## **INSTRUCTIONS FOR SHAREHOLDERS FOR ACCESSING EXTRAORDINARY GENERAL MEETING THROUGH VIDEO CONFERENCE**

**Shareholders who wanted to participate in the Extraordinary General Meeting on 7 th May, 2021 but do not intend to speak at the meeting:** 

**Step I:** 

 **Access the meeting through URL : [https://emeetings.kfintech.com](https://emeetings.kfintech.com/) on 7 th May 2021 FROM 10.45 AM onwards**

**Step: II**

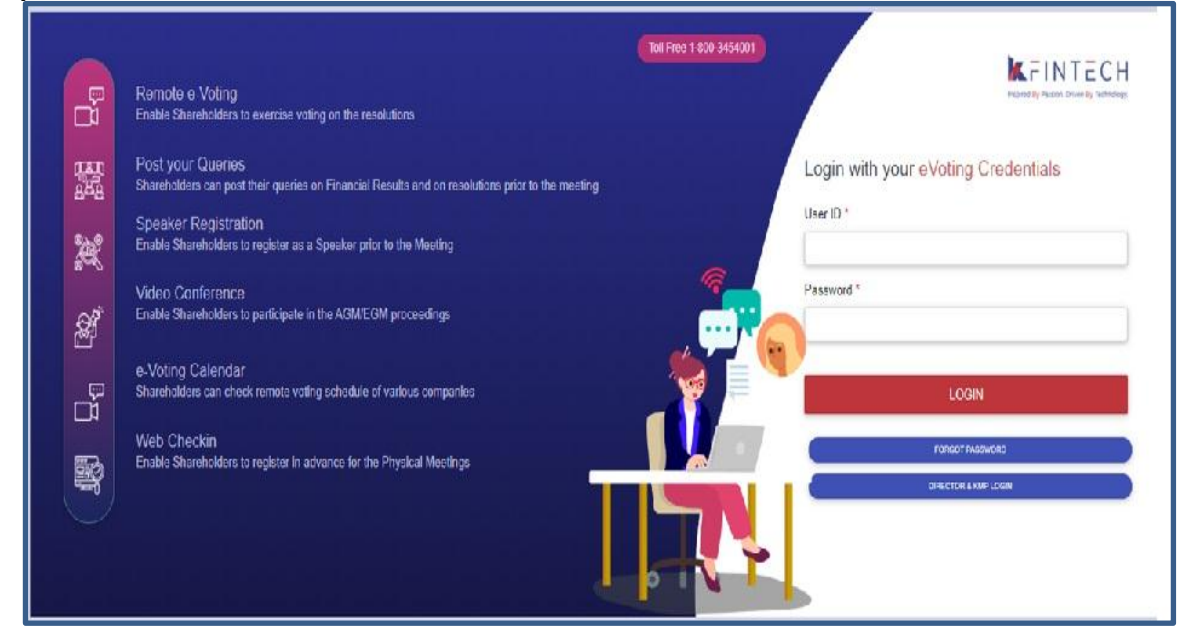

## **Login with user ID & Password**

**(User ID is DPID-CLIENT ID/Folio no.) (Password: Sent by e-mail to all shareholders on 12th April, 2020 along with downloadable link for notice of EGM). (For password issues contact Toll free number 1800 345 4001)**

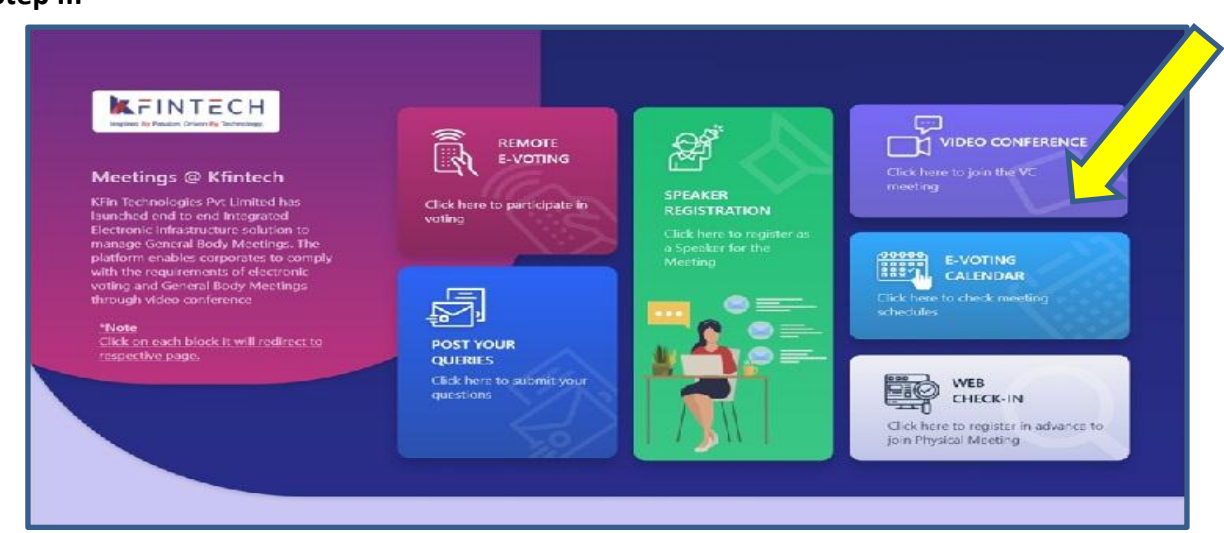

**Step III –**

**Click on Video Conference**

#### **Step IV:**

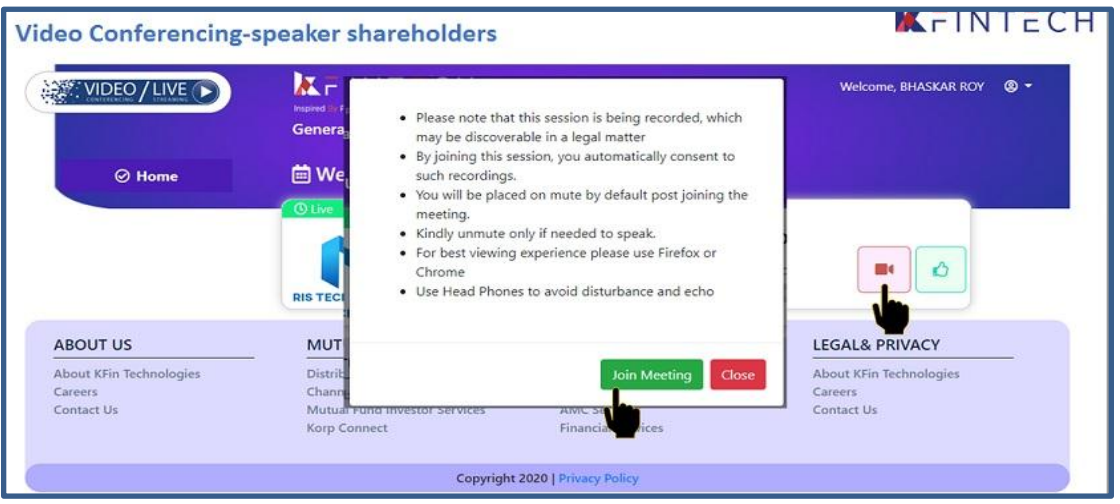

#### **Click on Video icon & then click on Join meeting in pop up menu.**

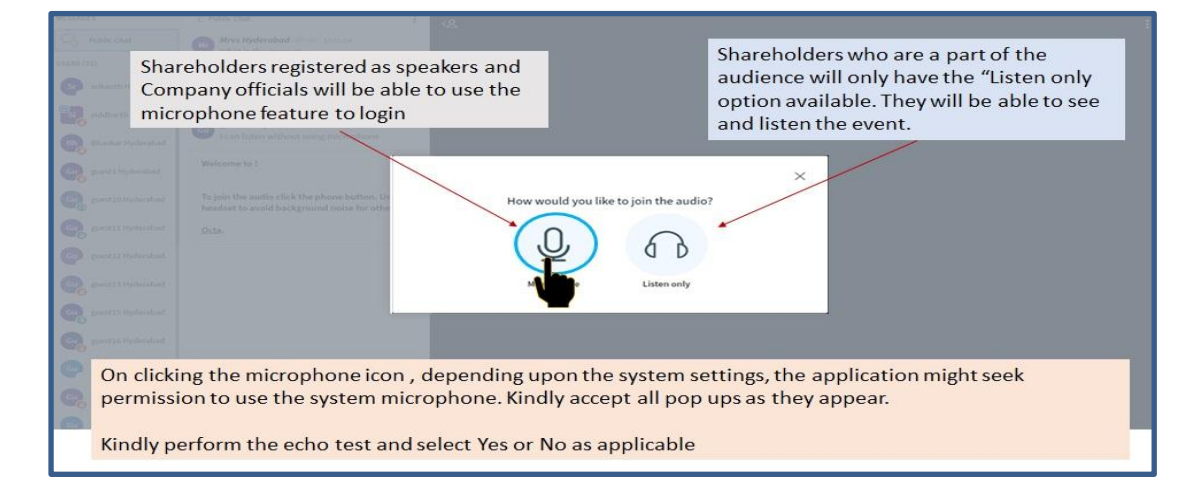

#### **Click on ear phone icon (Listen only)**

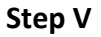

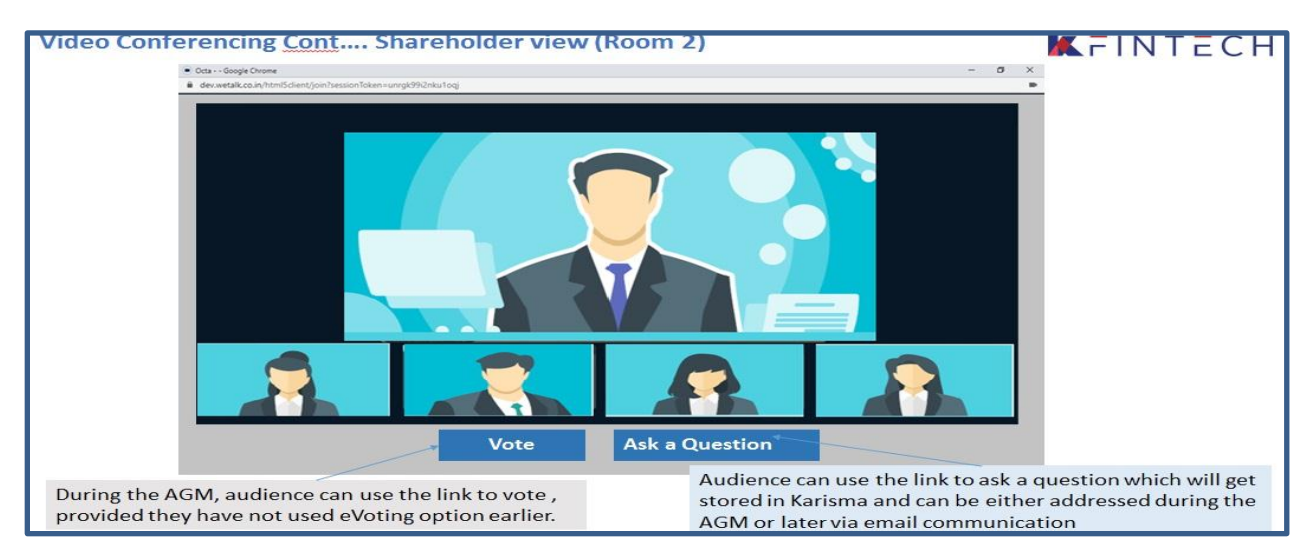

Shareholder can view the meeting. If not voted earlier, Shareholder can vote by clicking vote

### **INSTRUCTIONS FOR THE SHAREHOLDERS WHO WANT TO SPEAK AT THE MEETING/ POST QUERY**

Shareholders who want to express their views/raise any queries are requested to register their names during the period from 10.00 A M on  $4<sup>th</sup>$  May, 2021 to 5.00 P M on 5<sup>th</sup> May, 2021. This will enable the Bank/Registrar in sequencing the speakers and to set time slots for each of the speaker.

Procedure to be followed by speaker:

- **Login through URL : [https://emeetings.kfintech.com](https://emeetings.kfintech.com/)**
- **Enter User ID & Pass word**

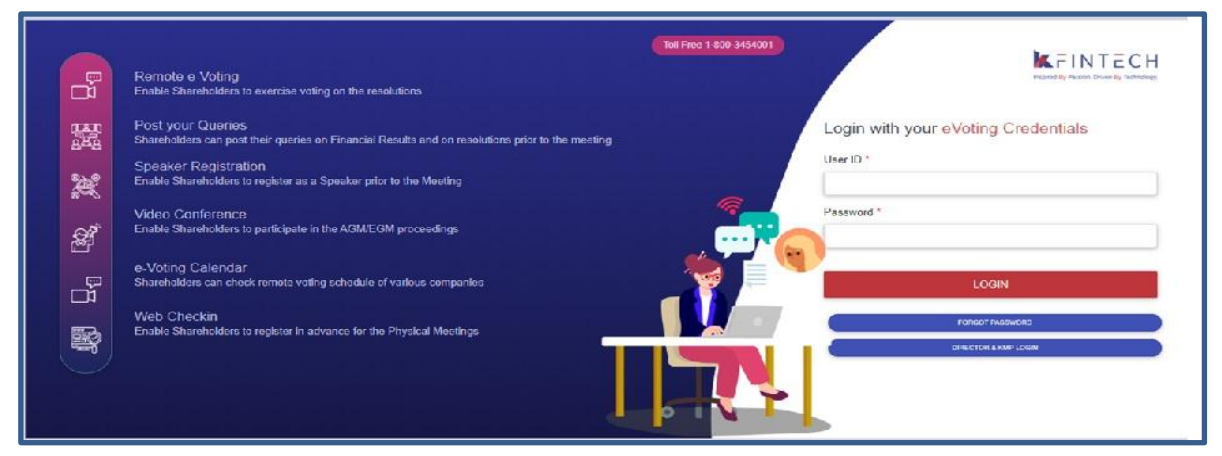

• **Register as speaker** from 10.00 A M on  $4^{\text{th}}$  May, 2021 to 5.00 P M on  $5^{\text{th}}$  May, 2021.

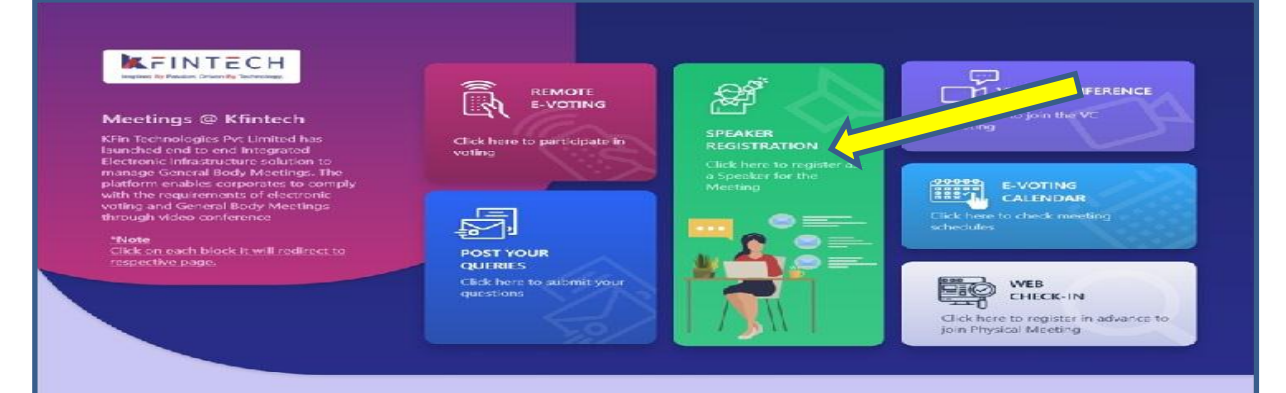

**Select UCO BANK EGM & Furnish details**

**Speaker Registration-shareholders** 

# $K$   $F$ INT $E$ CH

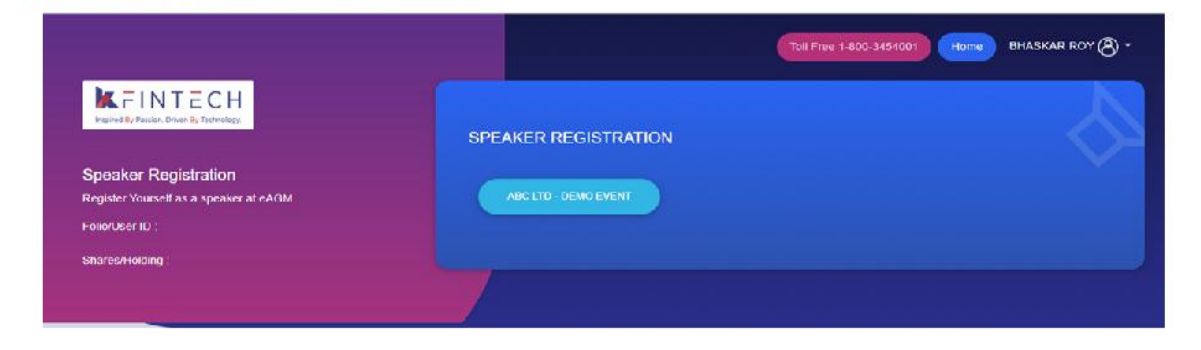

- **User will be only required to fill\* Mail ID , Mobile Number & City.**
- **An option is also provided to record a video or upload a pre recorded video (< 50 MB), and the same can be played during the EGM**
- **Post submission, the user will be provided with a confirmation**

## **Procedure to Post Query**

- **• Login through URL : [https://emeetings.kfintech.com](https://emeetings.kfintech.com/)**
- **• Enter User ID & Pass word**

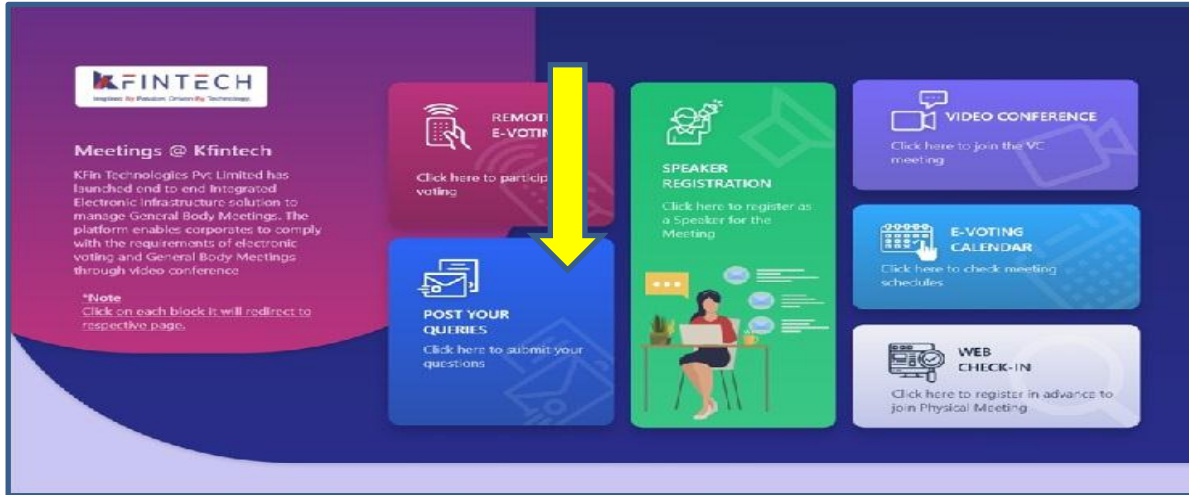

#### **Click on Post your queries**

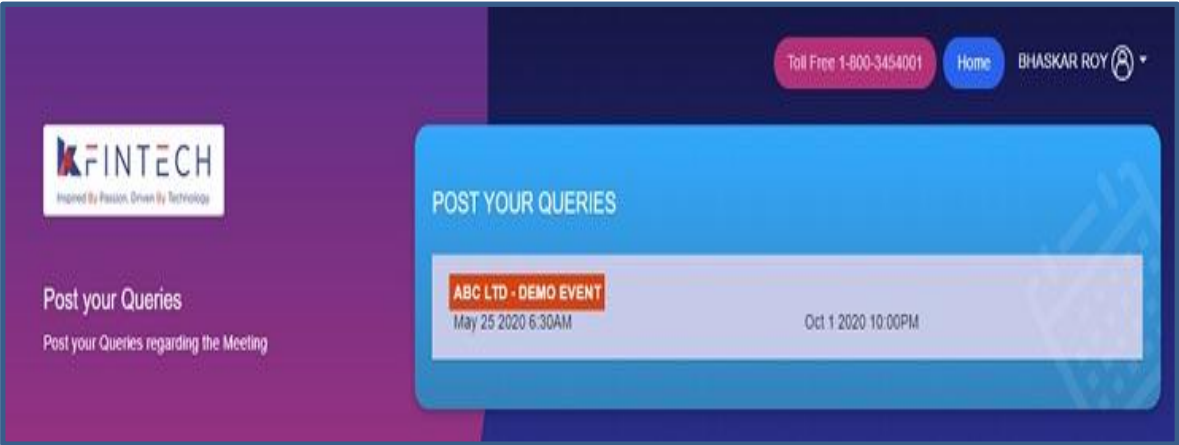

Select **UCO BANK EGM and Post your queries**

- **User will be required to only fill in e-Mail ID & Mobile Number**
- **Shareholders can type in the questions of up to 500 characters including special characters.**
- **Post submission, the user will be provided with a confirmation**

**The shareholder who had registered as speaker on the date of EGM i.e. 7 th May, 2021 need to follow the following steps to attend and speak at the meeting.** 

- **Login through URL : [https://emeetings.kfintech.com](https://emeetings.kfintech.com/)**
- **Enter User ID & Pass word**
- **Click on Video Conference**
- **Click on Video icon and then click on Join the Meeting**
- **Click on Micro Phone button**

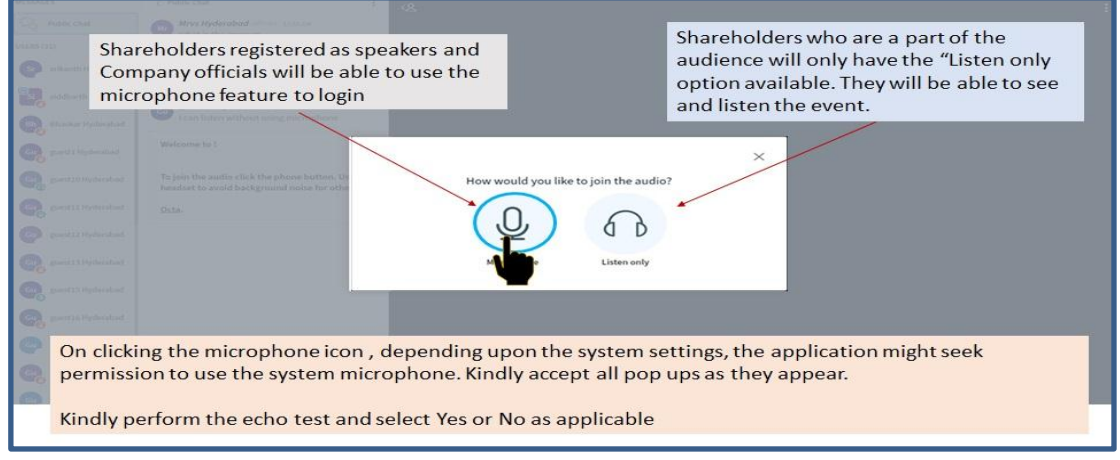

- **Click on GREEN THUMBS UP icon**
- **Click on the "webcam" sign to start sharing your sharing your image.**
- **Click on Start Sharing on the window**

**Start Sharing**

 **To log out, Just click on the 3 dots at the top right of the page to open the logout option.** 

\*\*\*\*